# $i\overline{\Pi}$ **NEO STREAM**

User Manual

#### **Thank you for purchasing this NEO series Stream.** The NEO Stream is a Ultra-Res network audio streamer.

#### **FEATURES:**

- Ultra-Res Wi-Fi/LAN network audio streamer with integrated DAC
- Open-source architecture works with multiple control apps, constantly evolving platform support
- Stream the way you want Tidal Connect, Spotify Connect, Roon Ready, AirPlay, DLNA/UPnP, NAA and more
- Supports 32-bit/768kHz PCM and DSD512 not just via USB/LAN cables but Wi-Fi too\*
- Full MQA decoding and true-native DSD
- Custom-designed hardware and software built for exceptional sound
- Fully balanced analogue circuitry delivers maximum sonic purity
- $\cdot$  Four user-selectable digital filters tailor the sound to suit your music
- 'Exclusive' streaming modes dedicated Tidal, Roon, NAA and DLNA modes for optimised performance
- USB and S/PDIF interfaces regulated by femto-precision clock to eradicate jitter
- Active Noise Cancellation and iPurifier technologies remove distortion from the audio signal
- Optical LAN input isolation technology enhanced sound quality over cabled network connection
- SilentLine retina-grade TFT screen with album cover artwork display
- Ultra-low noise iPower 2 power supply and OptiBox optical LAN transceiver included
- *\* Full-strength 5GHz signal required for 384kHz/DSD256 or above over Wi-Fi*

## $i\int$

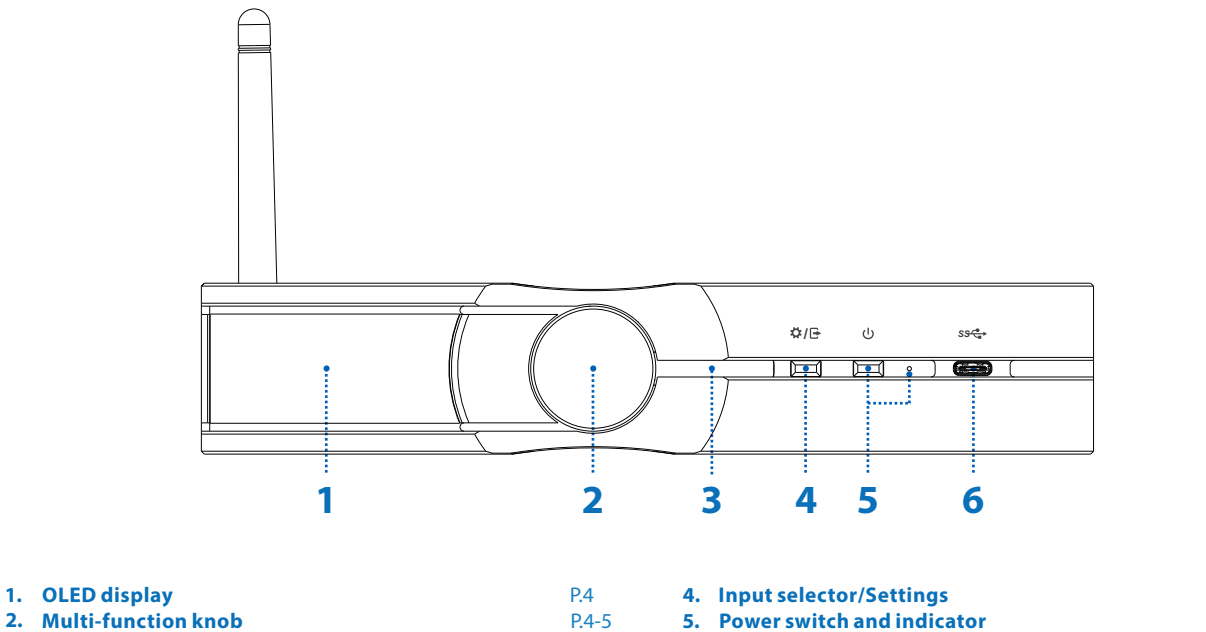

**6. USB-C input/output**

P.6 P.6 P.6

P.6

- **Multi-function knob 2.**
- **Network Status LED 3.**

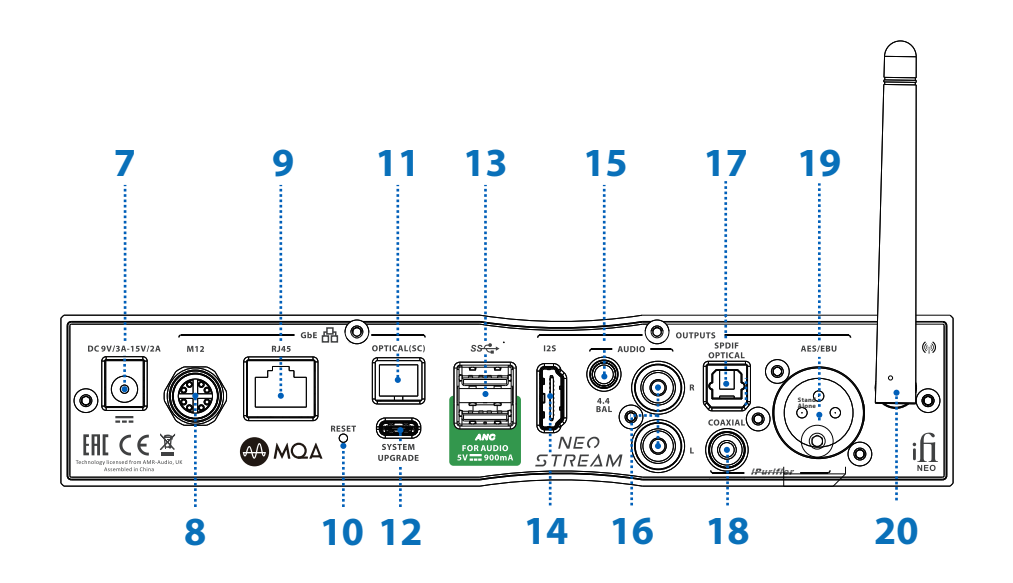

**DC power supply connection 7. M12 Ethernet input 8. RJ45 Ethernet input 9.** P.7 P.7 P.8 **S-PDIF Coaxial output 18. Factory Reset 10.** 11. Optical input **USB-C System upgrade port 12. Balanced 4.4mm analogue output 15. 13. USB Type A x 2 port 14. HDMI output 17. S-PDIF Optical output AES/EBU (XLR) signal outputs 19.** P.9 **16. Single-Ended RCA output CALC ROUTER P.10-13 Quick Start Guide** P.10-13 **20. Wi-Fi antenna Quick Start Guide** P.8 P.7 P.7 P.7 P.7 P.8 P.8 P.8 P.9

P.8

#### **1. OLED display**

The OLED display showing current player, sample rate, web address.

Tip: OLED screen is on left side when Stream is lying flat.

#### **2. Multi-function knob**

Cycles Controls:

- Screen Brightness (short press)
- SYSTEM STATUS
- Advanced setting
- Audio output port selection
- System (Mode) selector
- Hotspot selection

short press once to enter the selection, turn the knob to switch options, short press again to confirm the selection.

#### **I) Screen Brightness**

 Cycles between: Low brightness > Low brightness > High brightness (short press)

*Tip: Operating from the default home screen*.

#### **II) SYSTEM STATUS**

Showing Ethernet IP, Host URL, WiFi iP, Hotspot IP, System Version.

## III) Advanced setting '  $\frac{15}{10}$ '

 Simple Display Ethernet IP and Hotspot URL Advanced Display Ethernet IP, Hotspot URL, WiFi iP, Hotspot IP, System Version.

## **IV) Audio output port selection '**  $\Phi$ **/** ( $\Phi$  '

Choose between Analog or Digital and USB DAC audio output.

## **V) System (Mode) selector ' '**

The following 5 play modes can be selected:

- All In One. Use for set up
- DLNA only
- TIDAL Connect only
- ROON only
- NAA (Network Audio Adapter) only

## **VI) Hotspot selection '** <sup>o</sup>'

Turns the Hotspot on / off. It is off by default.

#### **3. Network Status LED**

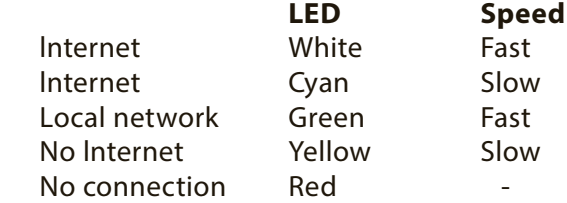

#### **4. Input selector/Settings**

Choose between Analog or Digital and USB DAC audio output.

#### **5. Power switch and indicator**

Short press  $\geq 1$ s to switch on, long press  $\geq 2$ s to switch off.

#### **6. USB-C input/output**

a) Output - Connect to DAC

b) Input - Connect to HDD, USB DISK etc

#### **7. DC power supply connection**

DC 9V/3A-15V/2A DC power input. Please connect ZEN Stream to the enclosed power supply.

#### **8. M12 Ethernet input**

Connect a network cable with M12 connector.

#### **9. RJ45 Ethernet input**

Connect a network cable with RJ45 connector.Optical network input

#### **10. Factory Reset**

Long press  $\geq 3$  seconds, wait 3 minutes and the screen will appear with the ifi interface.

DO NOT POWER OFF!

*Warning: Loss of power during this period may damage your device and leave it unusable.*

#### **11. Optical input**

Connect a network cable with Optical connector.

#### **12. USB-C System upgrade port**

Used for system firmware upgrade.

#### **13. USB Type A x 2**

Compatible with USB 2.0 and USB 3.0.

a) Output - Connect to DAC

b) Input - Connect to HDD, USB DISK etc

These two USB ports have ANC technology built- in.

#### **14. HDMI output**

HDMI signal output connect to DAC

#### **15. Balanced 4.4mm output**

Connection of 4.4mm to XLR or similarly balanced interconnects.

#### **16. Single-Ended RCA output**

Connect analogue RCA interconnects to an amplifier.

#### **17. S-PDIF Optical output\***

This is a S-PDIF Optical signal output.

#### **18. S-PDIF Coaxial output \***

This is a S-PDIF Coaxial output signal output.

\**Tip: The S-PDIF standard supports PCM only up to 192kHz.*

 $:$ 

### **19. AES/EBU (XLR) signal output**

AES/EBU (XLR) Balanced signal output to an amplifier.

#### **20. Wi-Fi antenna**

Please attach the enclosed antenna for maximum reception quality.

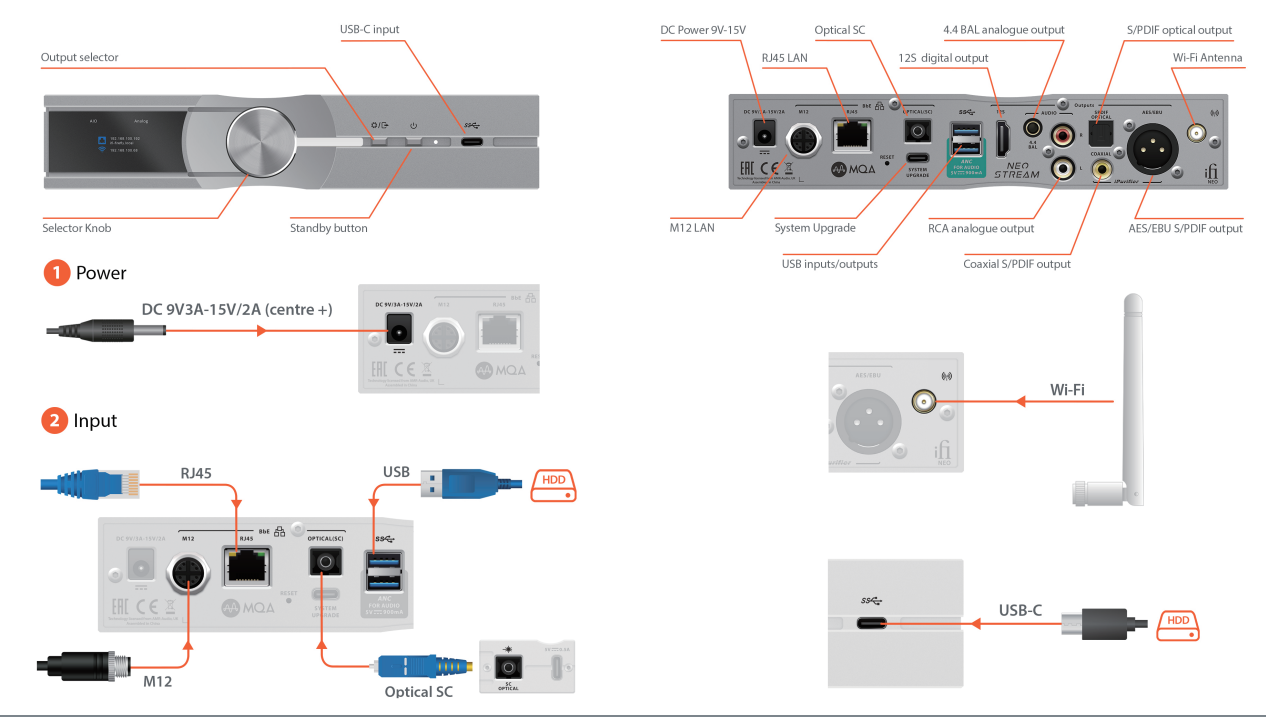

## **Quick Start Guide**

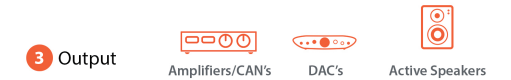

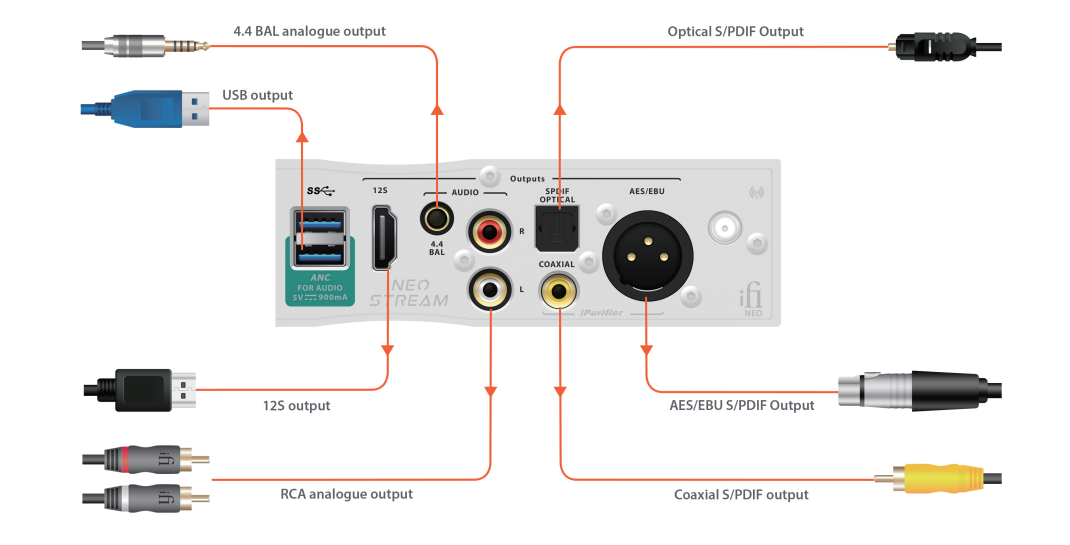